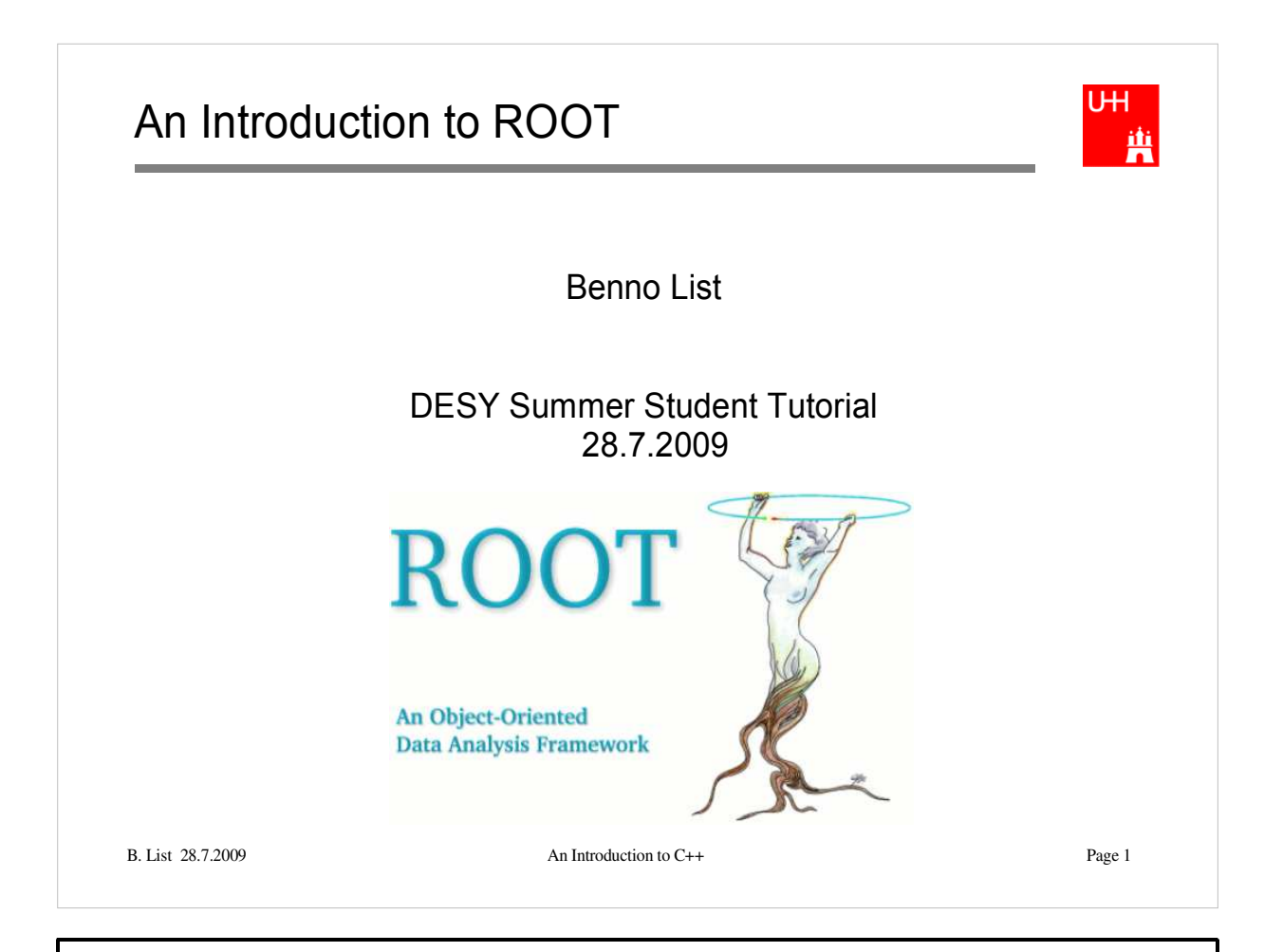

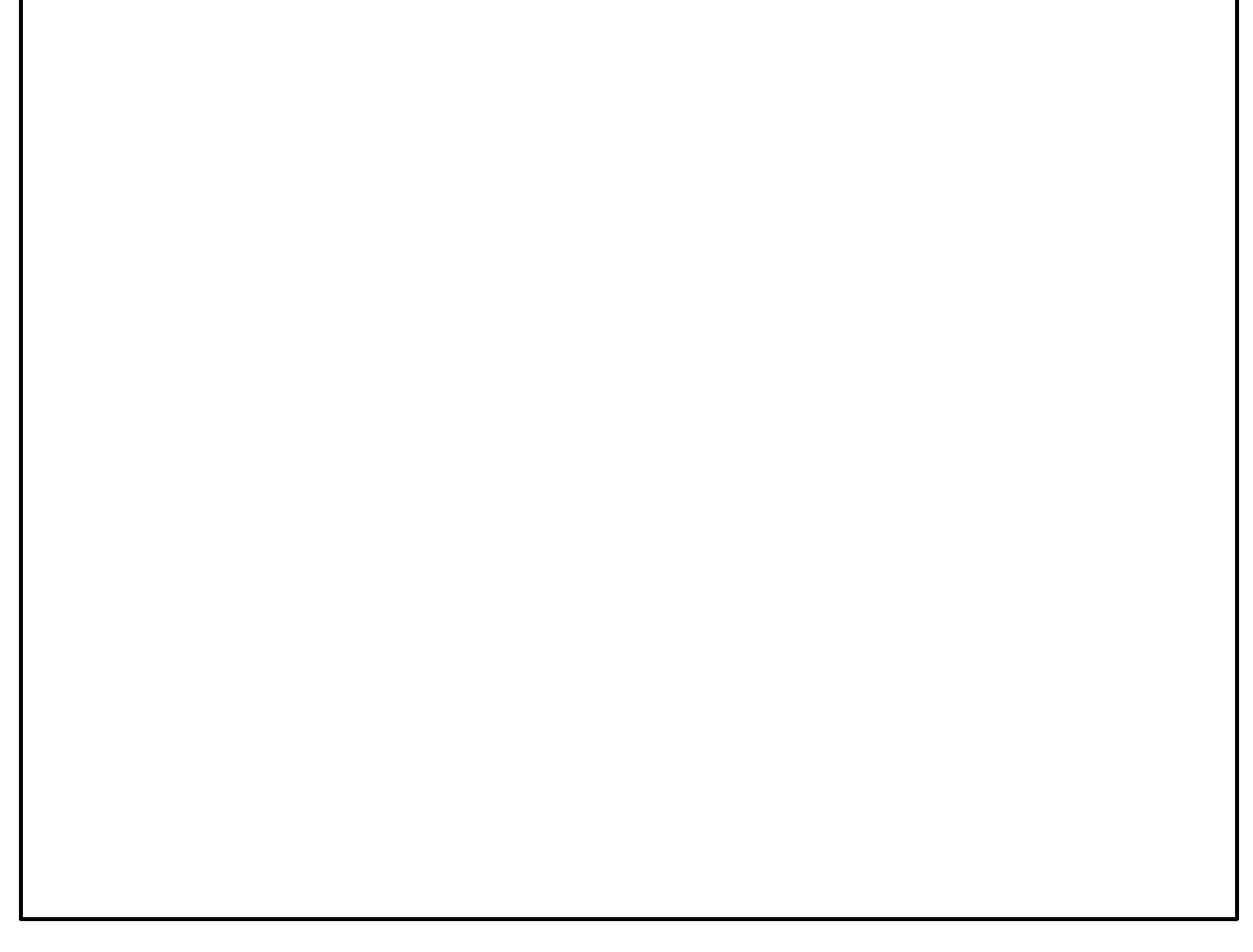

# Introduction ROOT is a Package for Data Analysis ROOT Provides: Several C++ Libraries - To store data in histograms - To store data in n-tuples, called "ROOT Trees" - To visualize histograms and n-tuples - To perform fits An Interactive Environment - To run C++ programs interactively - To visualize data - To perform fits

UH. 蘴

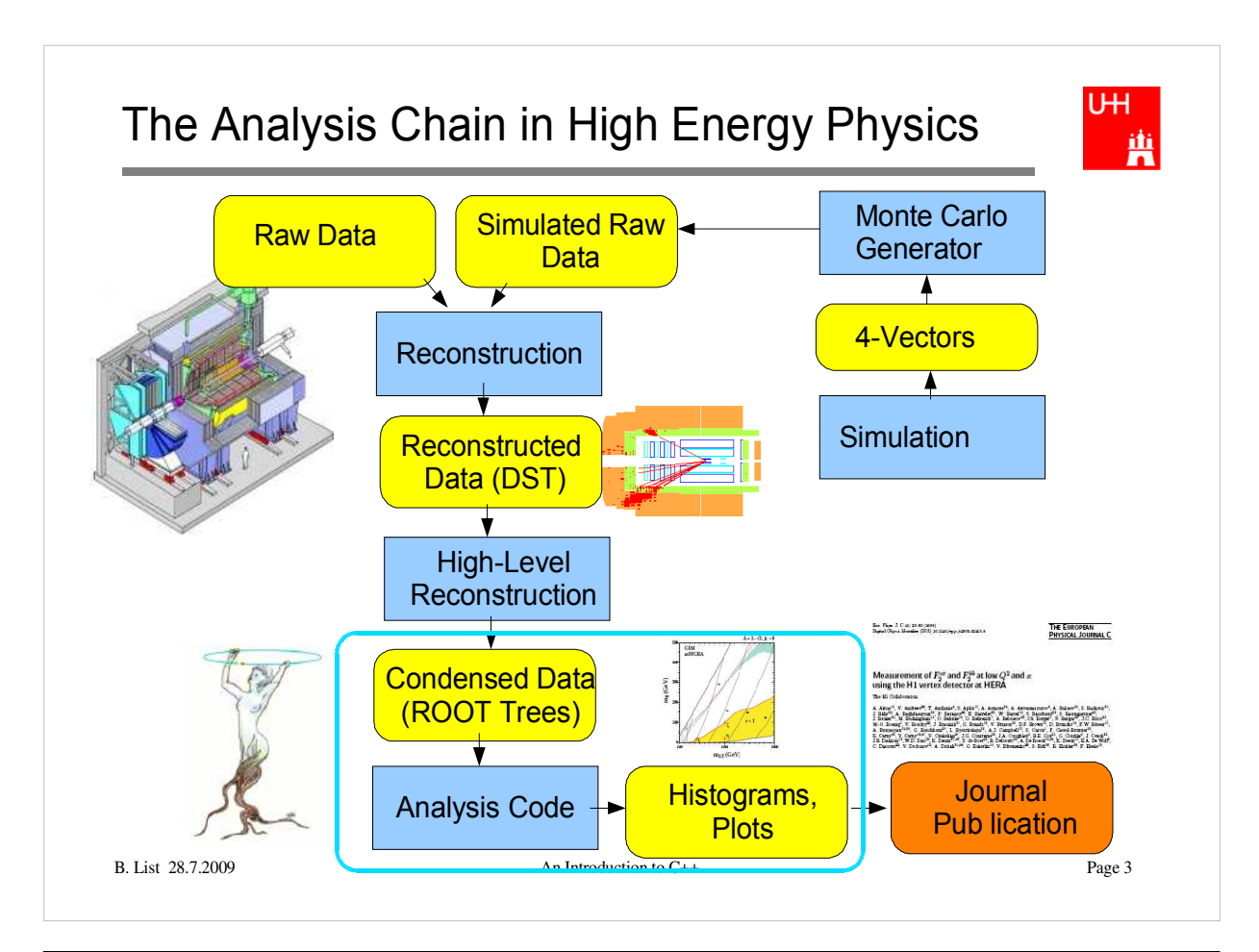

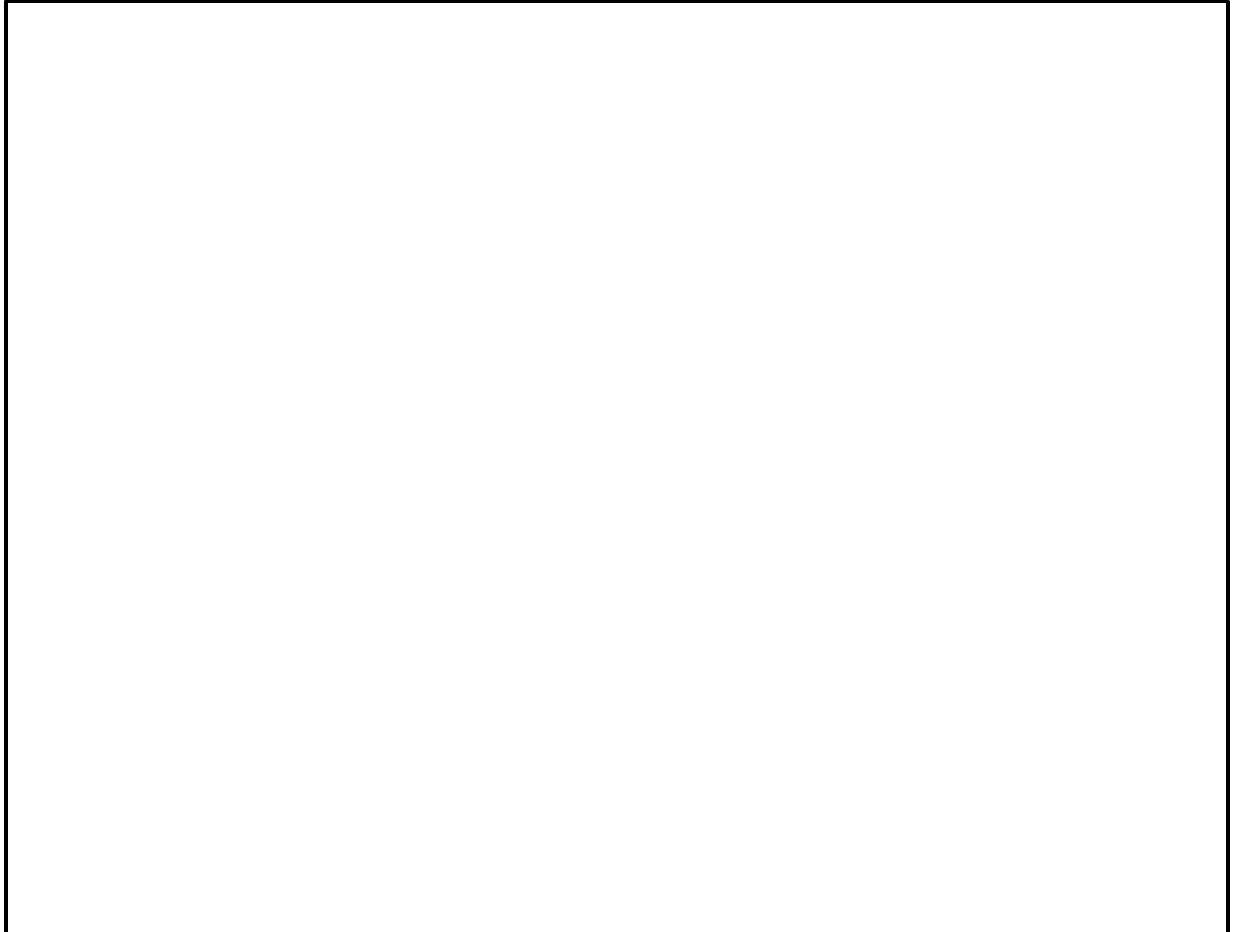

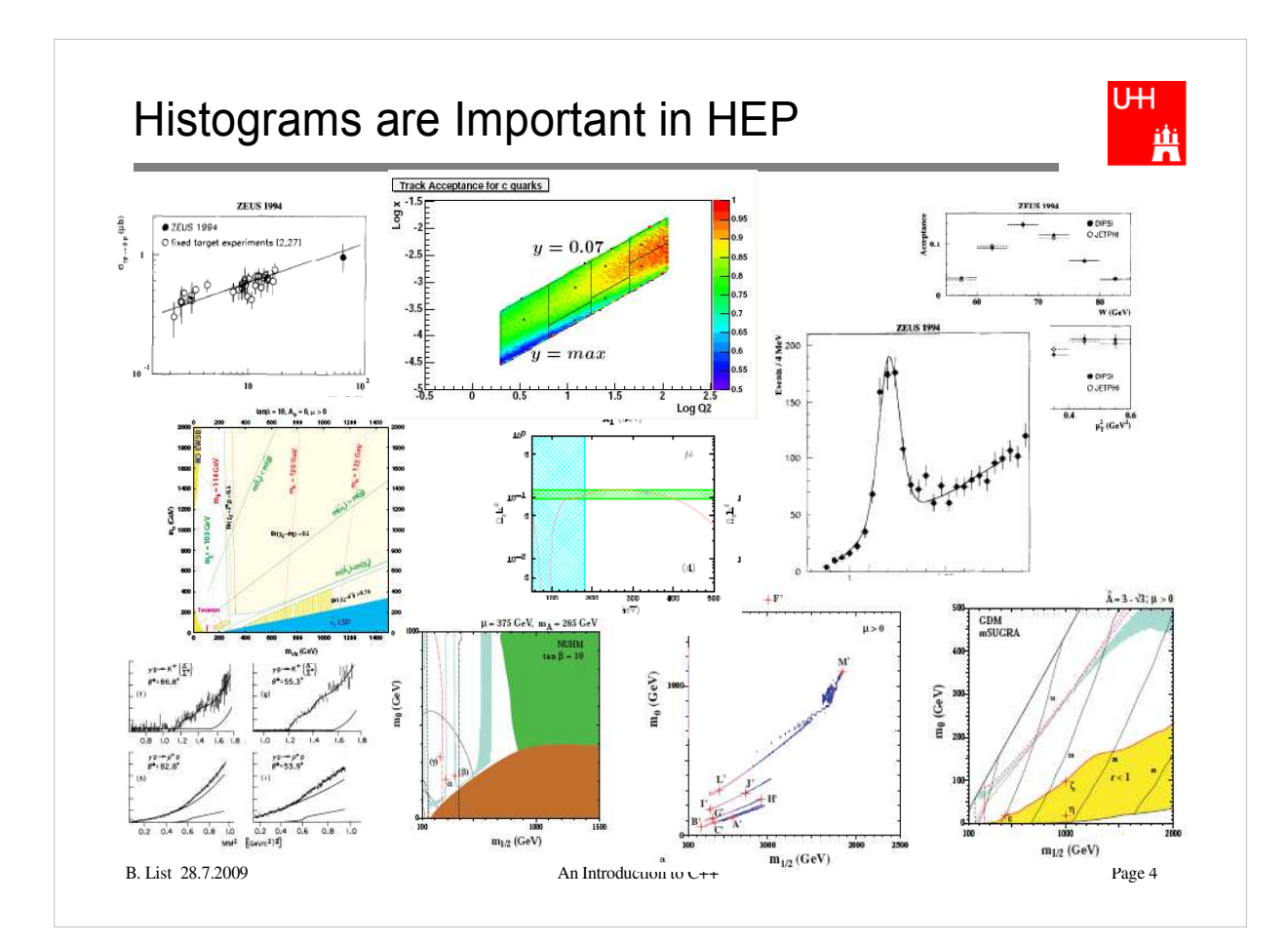

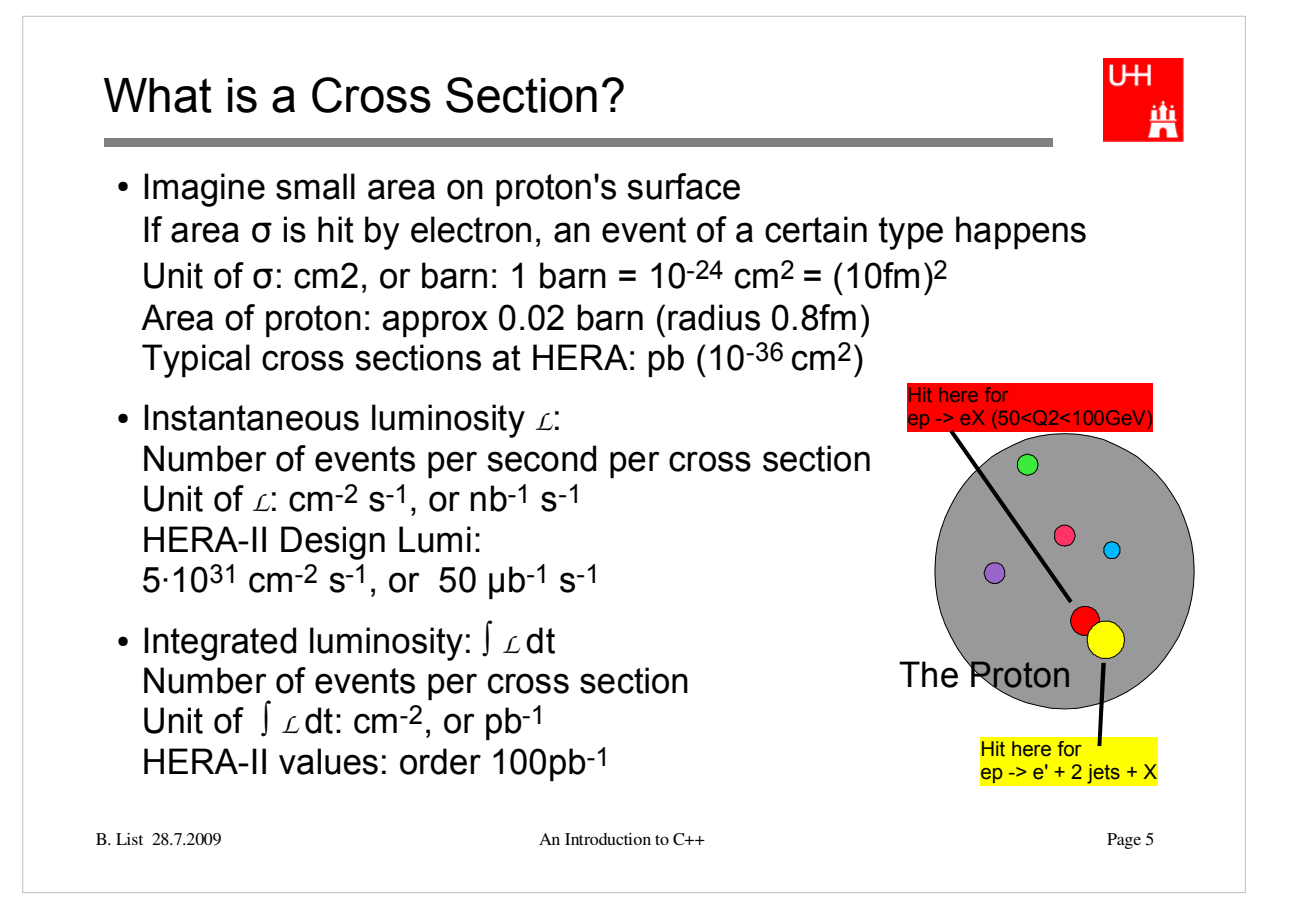

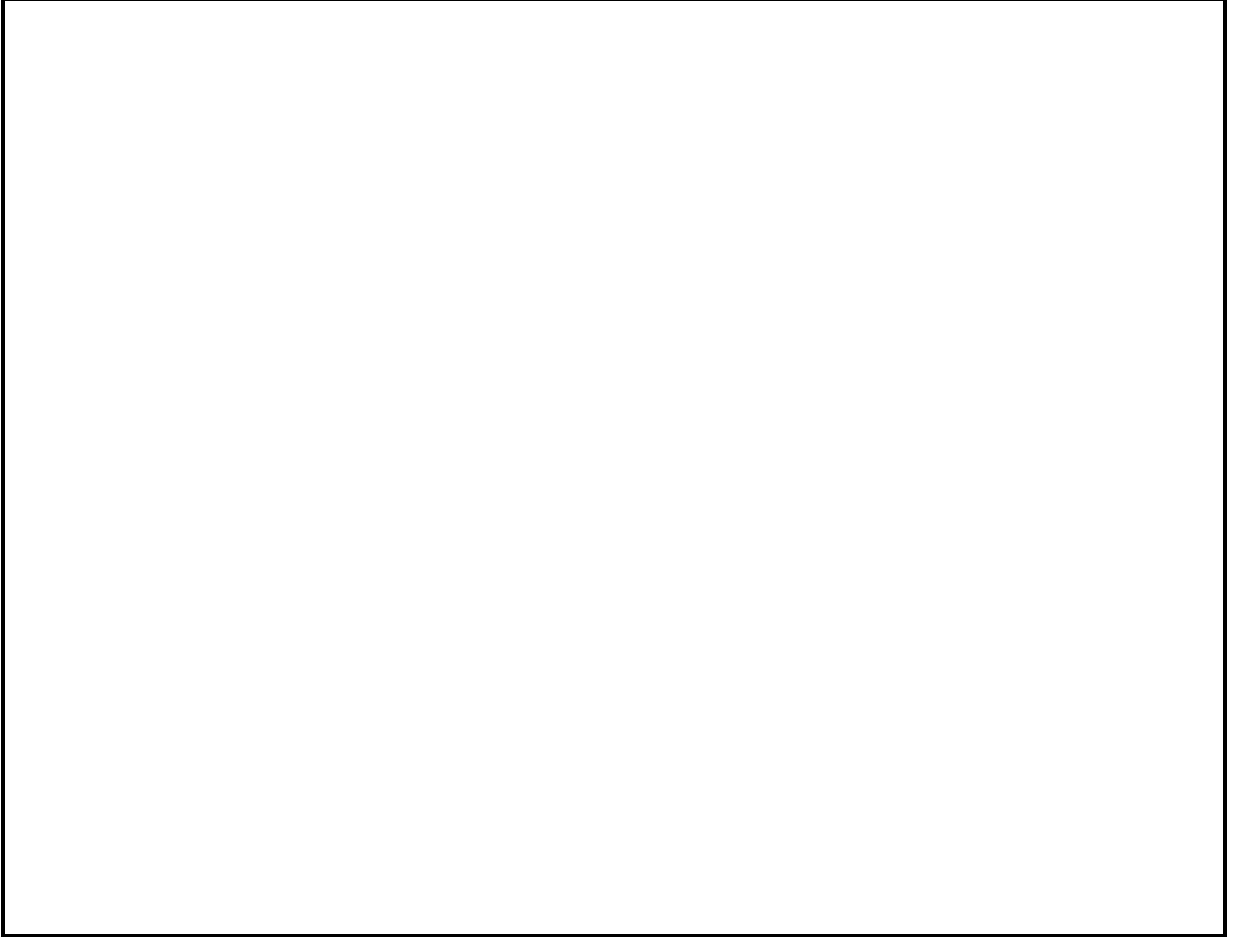

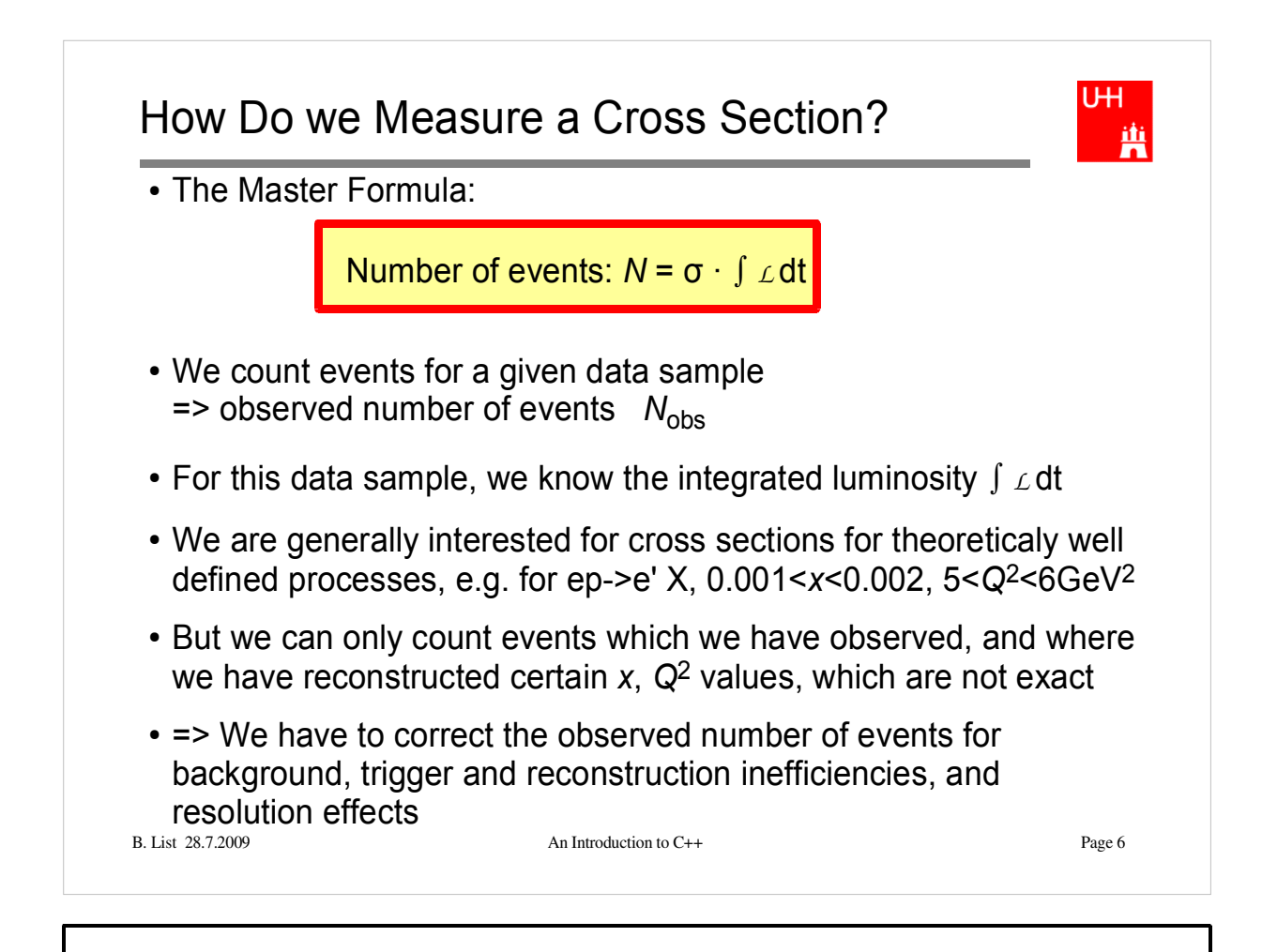

## How Do we Correct for Detector Effects?

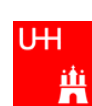

- Analytical calculations generally not possible
- The Monte Carlo Method: "Generate events" randomly, which have the expected distributions of relevant properties (x, *Q*2, number of tracks, vertex position...)
- Simulate detector response to each such event (hits in chambers, energy in calo)
- Pass events through same reconstruction chain as data

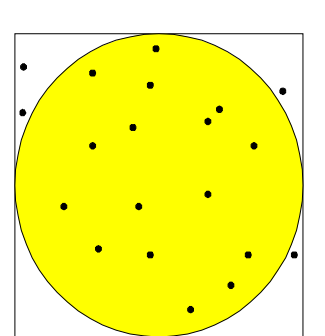

Measuring π with the Monte Carlo method: The fraction f of random points within the circle is  $\pi/4$ . We measure: f = 16/20 = 0.8 Uncertainty on f: sqrt(f\*(1-f)/N) = 0.09<br>So:  $\pi/4 \sim f = 0.80 \pm 0.09$ and  $\pi$  ~ 4f = 3.2 ± 0.3

• Now we have events where we can count events that truly fulfill our cross section criteria, and those which pass the selection criteria. The ratio is called "efficiency" and is used to correct the data

B. List 28.7.2009 An Introduction to C++ Page 7

### **Exercise:**

- Write a C<sup>++</sup> program that generates randomly points in a square and determines the fraction that lies within a circle of radius 1. From the fraction, calculate pi and its error.
- How many point do you have to generate to calculate pi to a precision of 0.01, or 0.001?

How long does the program need for that?

Hint: use ROOT class TRandom (discussed later in this talk)

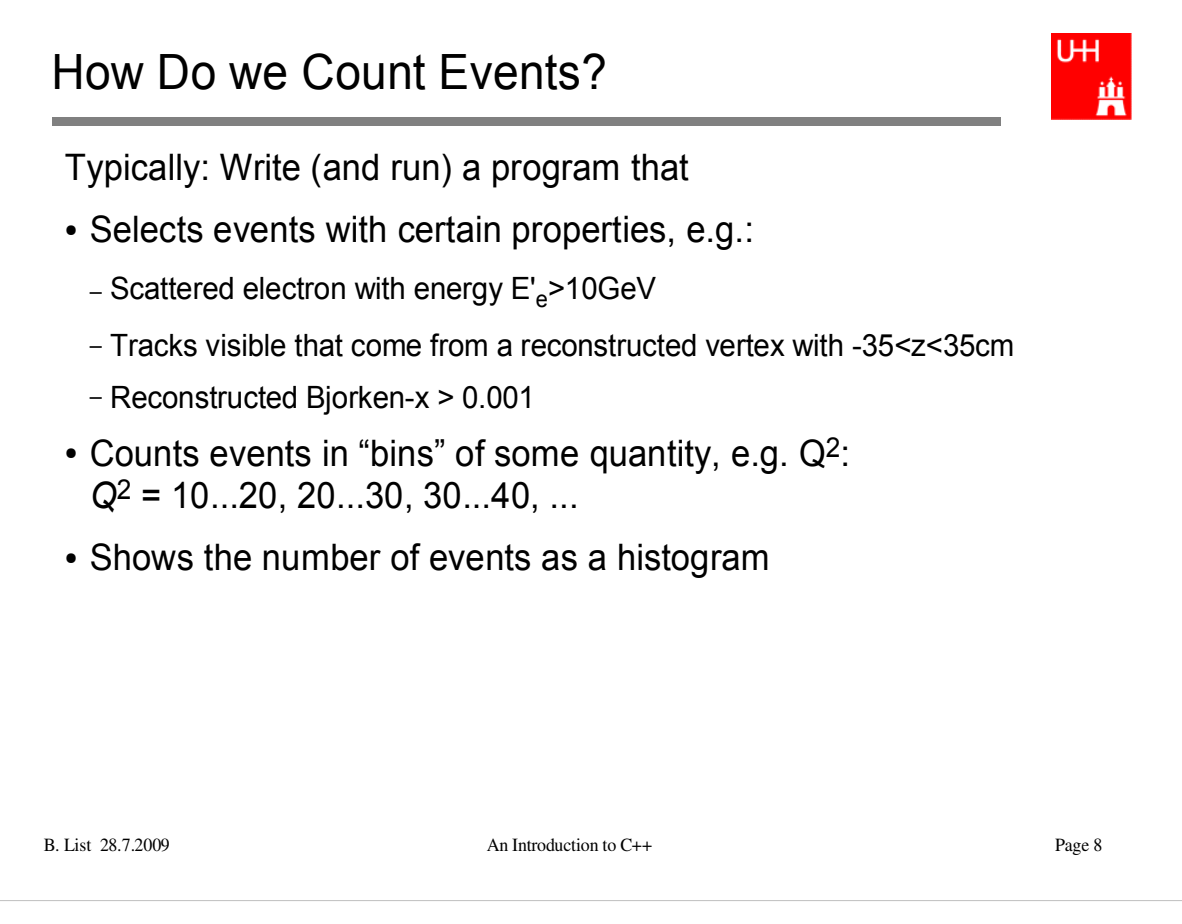

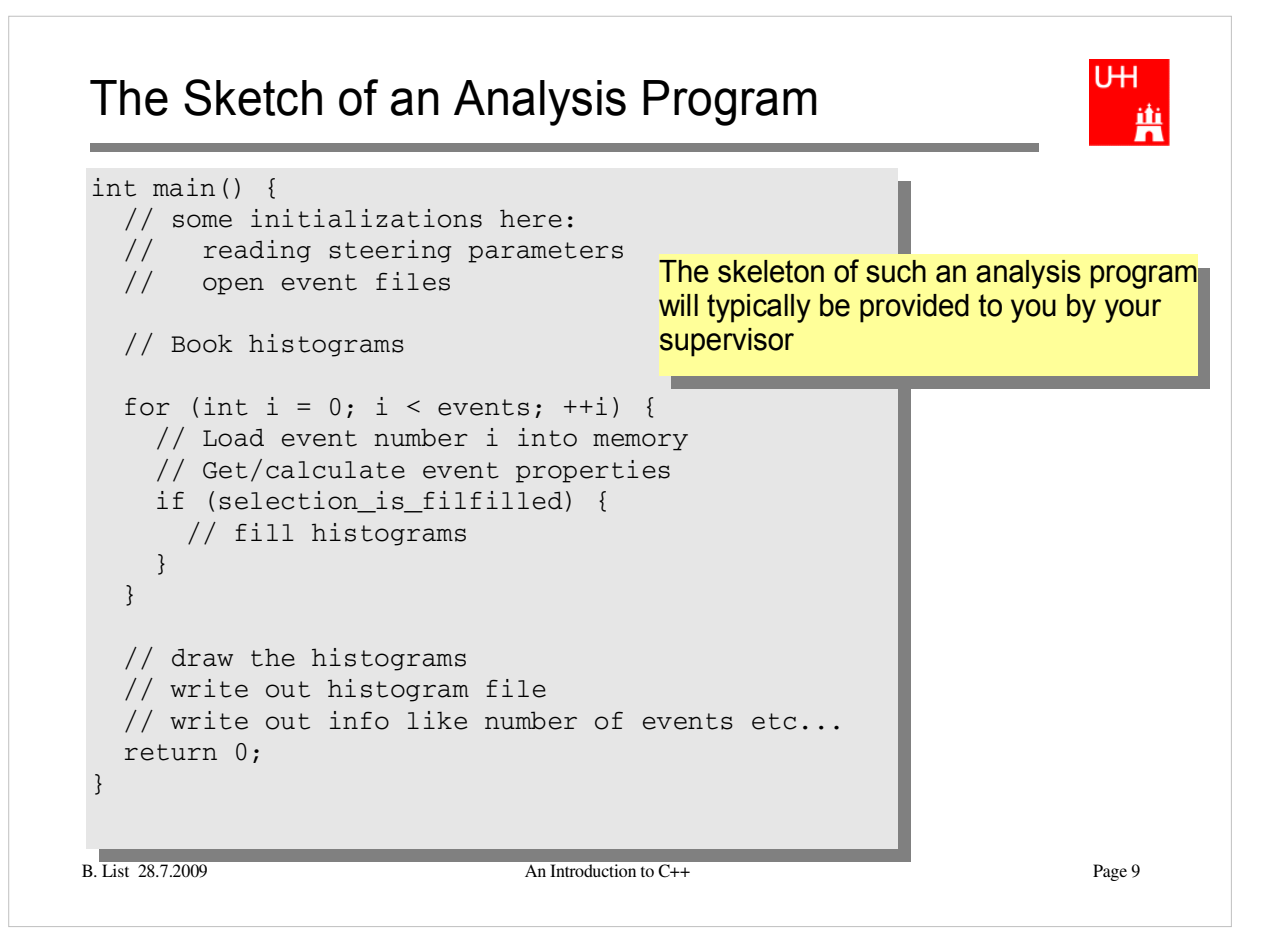

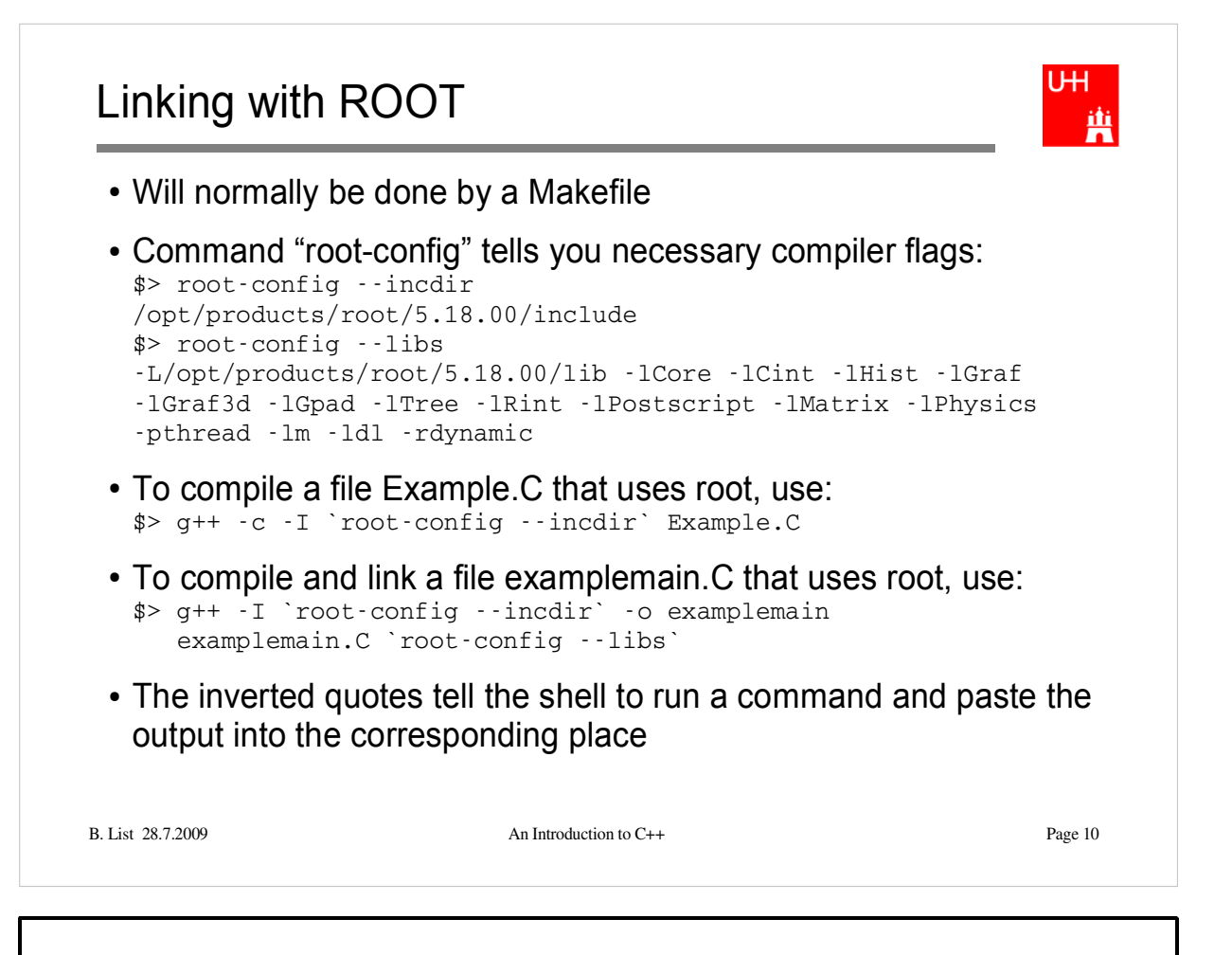

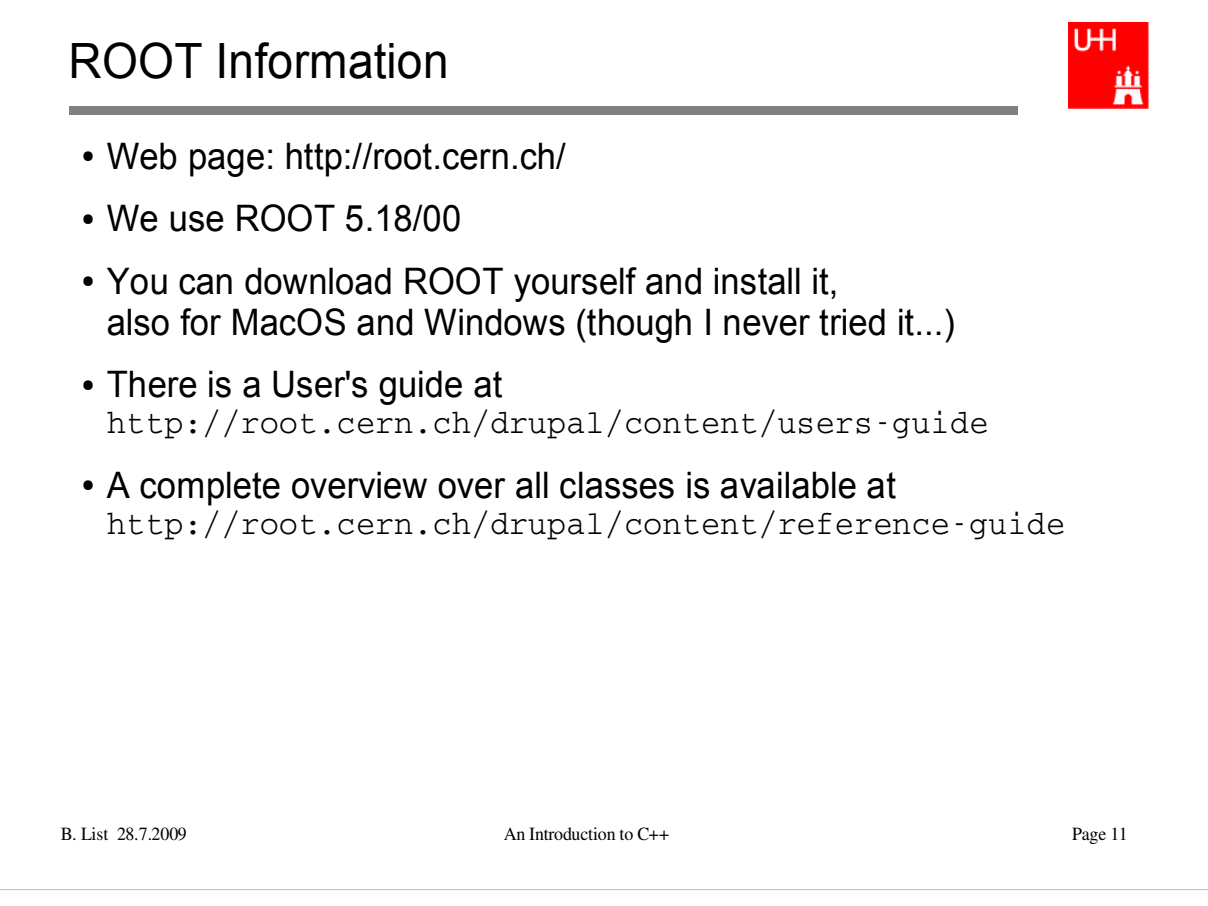

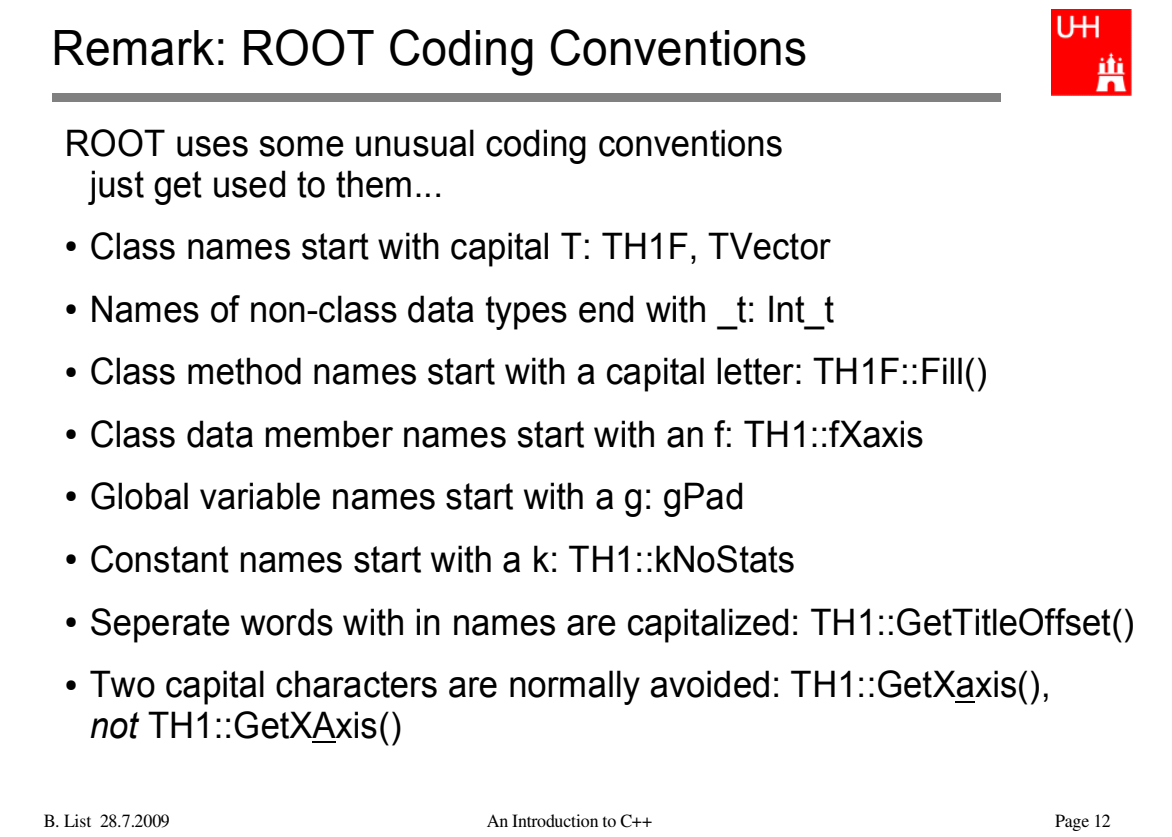

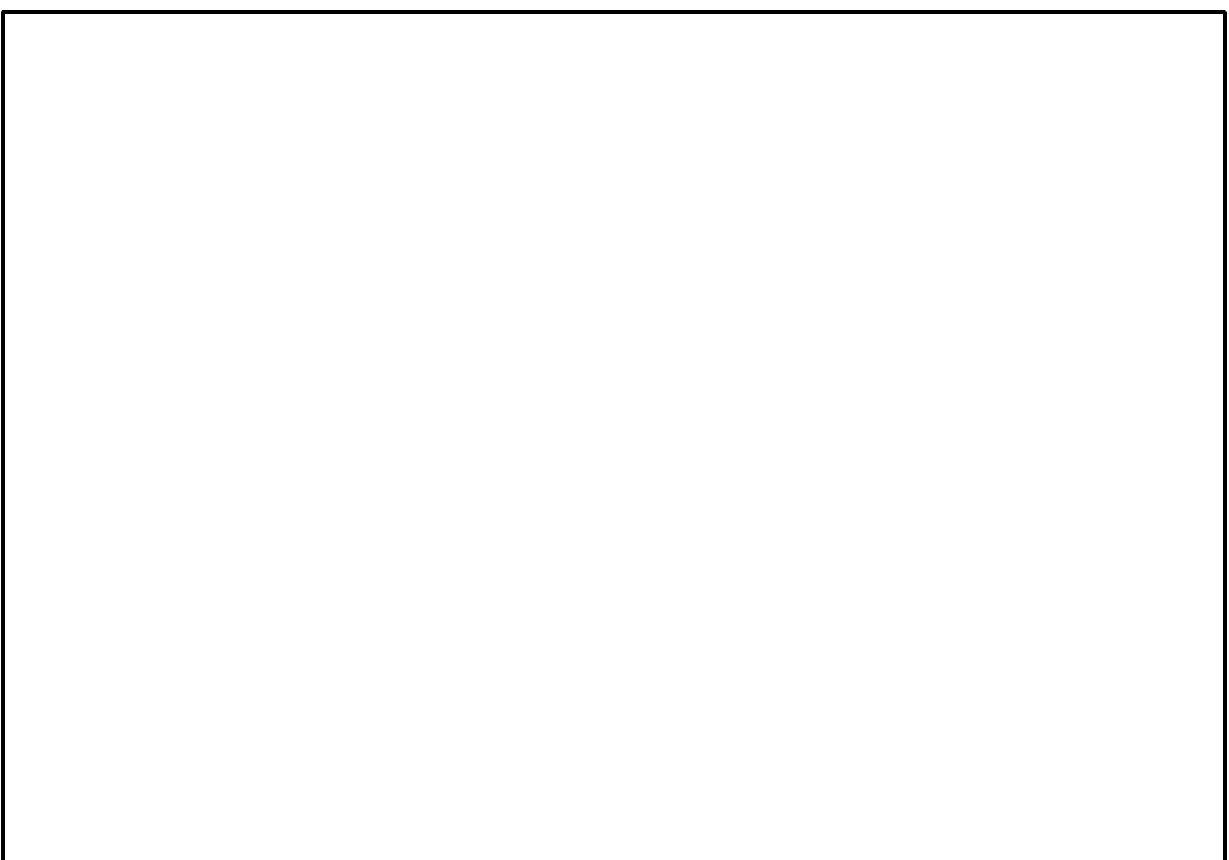

# ROOT Histograms

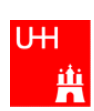

- 1-Dimensional Histograms:class TH1F
	- Gives the number of entries versus one variable
	- By far the most common type
- 2-Dimensional Histograms: class TH2F
	- Gives the number of entries versus two variables
	- Used to show dependencies/correlations between variables
- Profile Histograms: class TProfile
	- Gives the average of one variable versus another variable
	- Used to quantify correlations between variables
	- Often used to quantify reconstruction resolutions/biases: Plot reconstructed quantity versus true ("generated") quantity in Monte Carlo events

### A 1-Dimensional Histogram Example

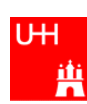

file gausexample.C:

```
Here we "book" the histogram
#include <TH1.h>
                                         .ID is "hgaus" (must be unique, short, no spaces)
#include <TFile.h>
#include <TRandom.h>
                                         •Title is "A Gauss Function"
                                         •100 bins between -5 and 5
int main() {
   TH1F *histo = new TH1F ("hgaus", "A Gauss Function", 100, -5.0, 5.0);
   TRandom rnd;
                                            rnd is an object of type TRandom,
  for (int i = 0; i < 10000; ++i) {
                                            a random number generator.
    double x = \text{rnd.Gaus } (1.5, 1.0);rnd.Gaus returns a new Gaussian distributed
     histo->Fill (x);
                                            random number each time it is called.
   }
                                              TFile outfile ("gaus.root", "RECREATE");
                                            Open the ROOT output file
   histo->Write();
                                            Write the histogram to it
   outfile.Close();
   return 0;
                                            Close the output file
 }
                                             -
Compile and run:
$> g++ -I `root-config --incdir` -o gausexample gausexample.C `root-config --libs`
$> ./gausexample
B. List 28.7.2009 An Introduction to C++ Page 14
```
Of course, typically you will have a Makefile from your advisor which automatically links to ROOT

#### **Exercise**:

```
Get this program from
   /afs/desy.de/user/b/blist/public/rootintro
Compile it and run it
```
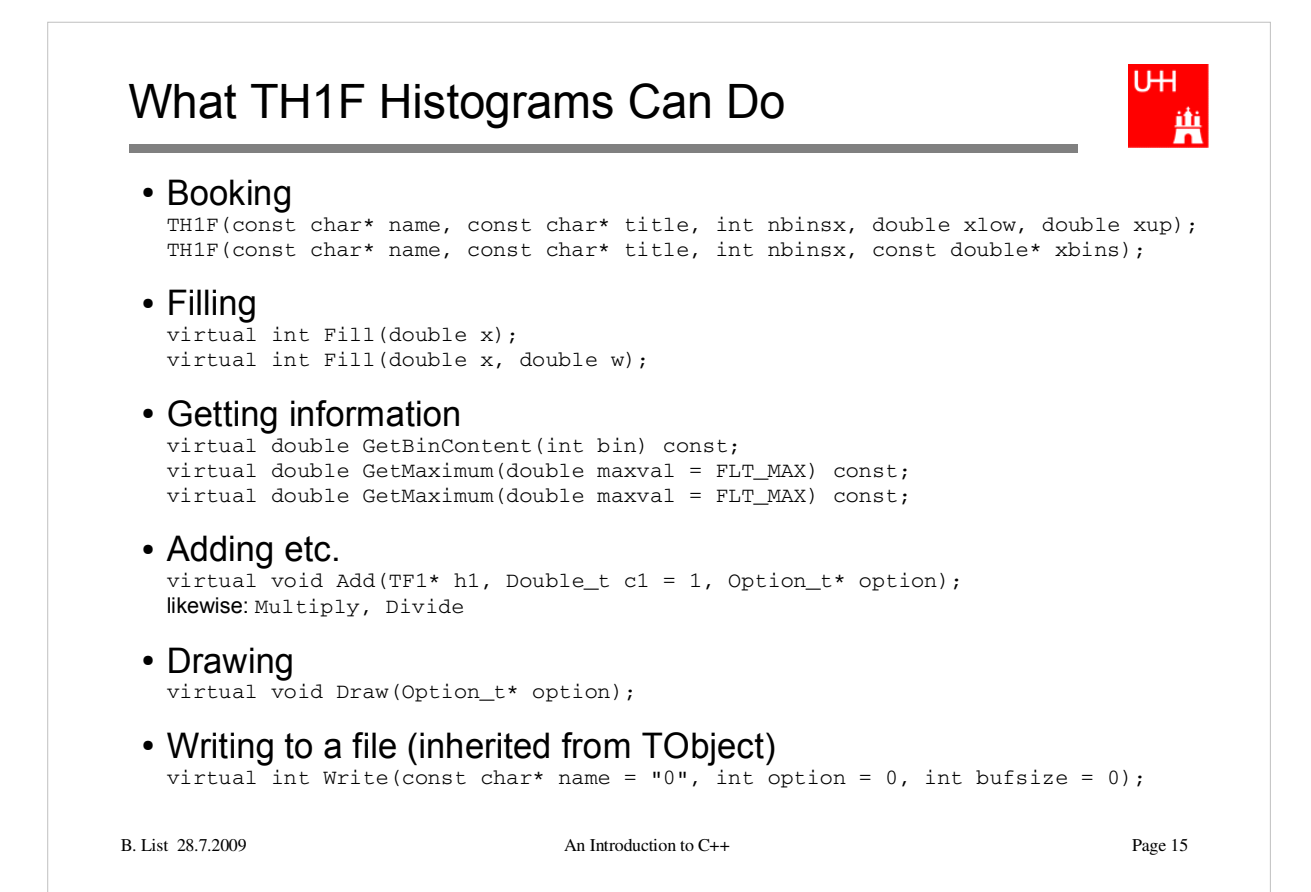

For detailed information, look at

```
http://root.cern.ch/root/html518/TH1F.html
http://root.cern.ch/root/html518/TH1.html
http://root.cern.ch/root/html518/TObject.html
```
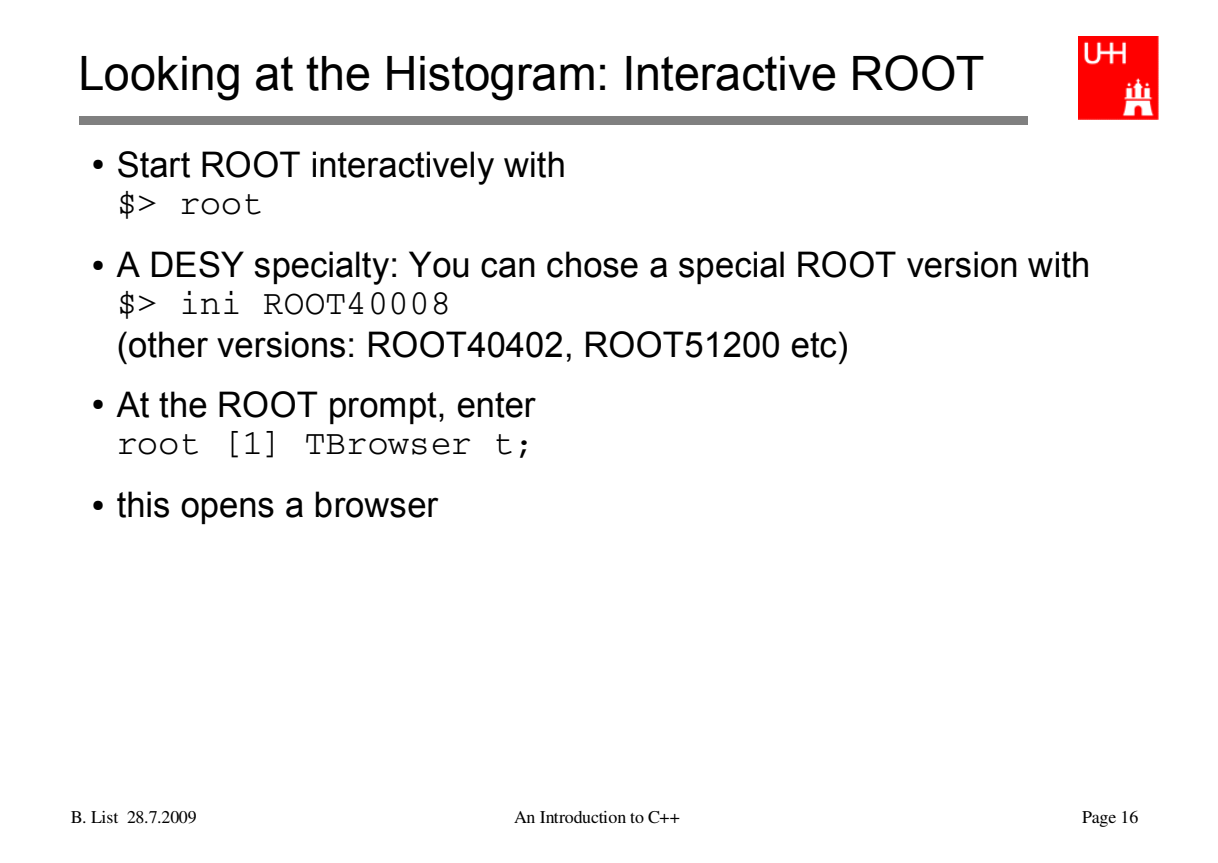

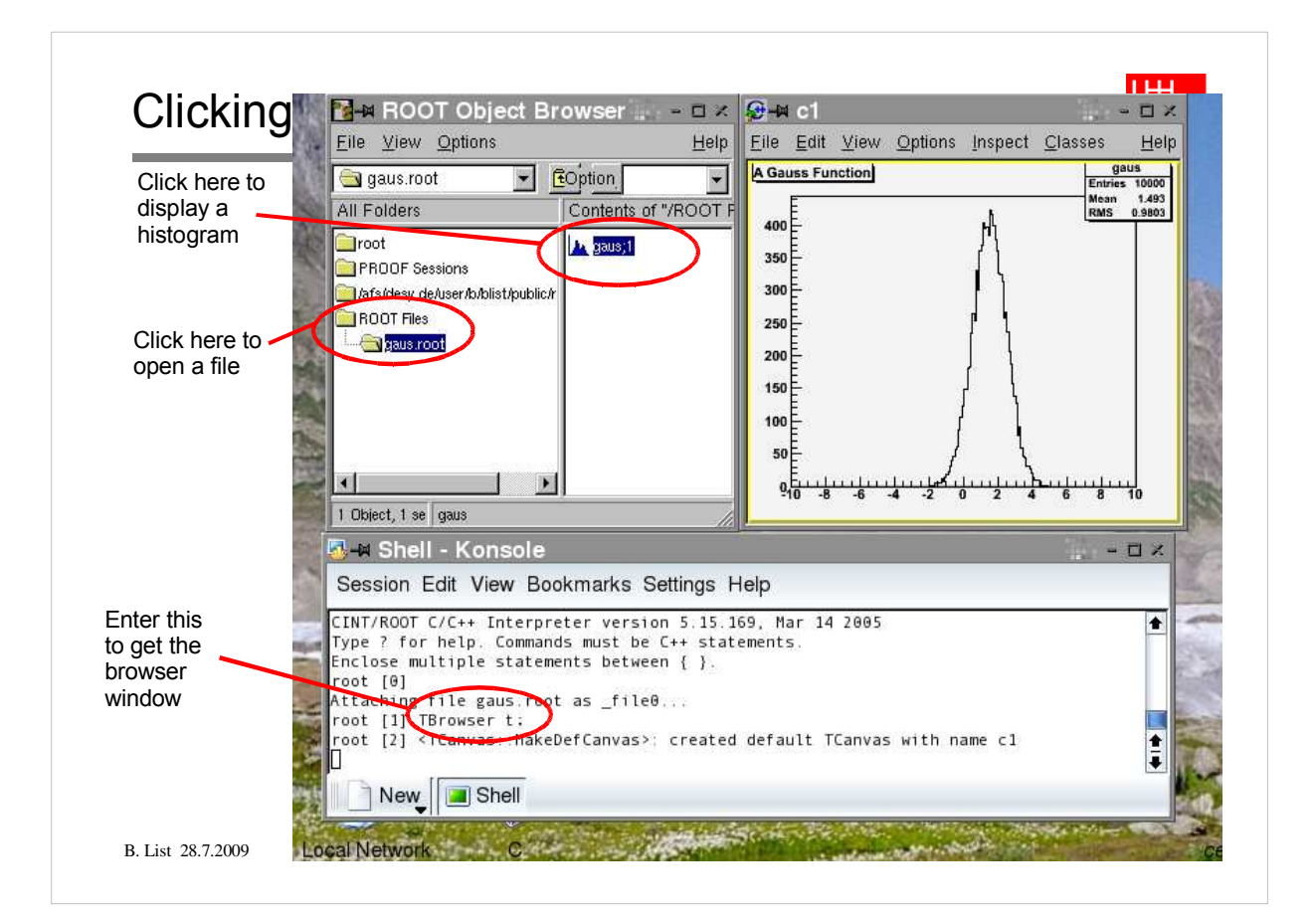

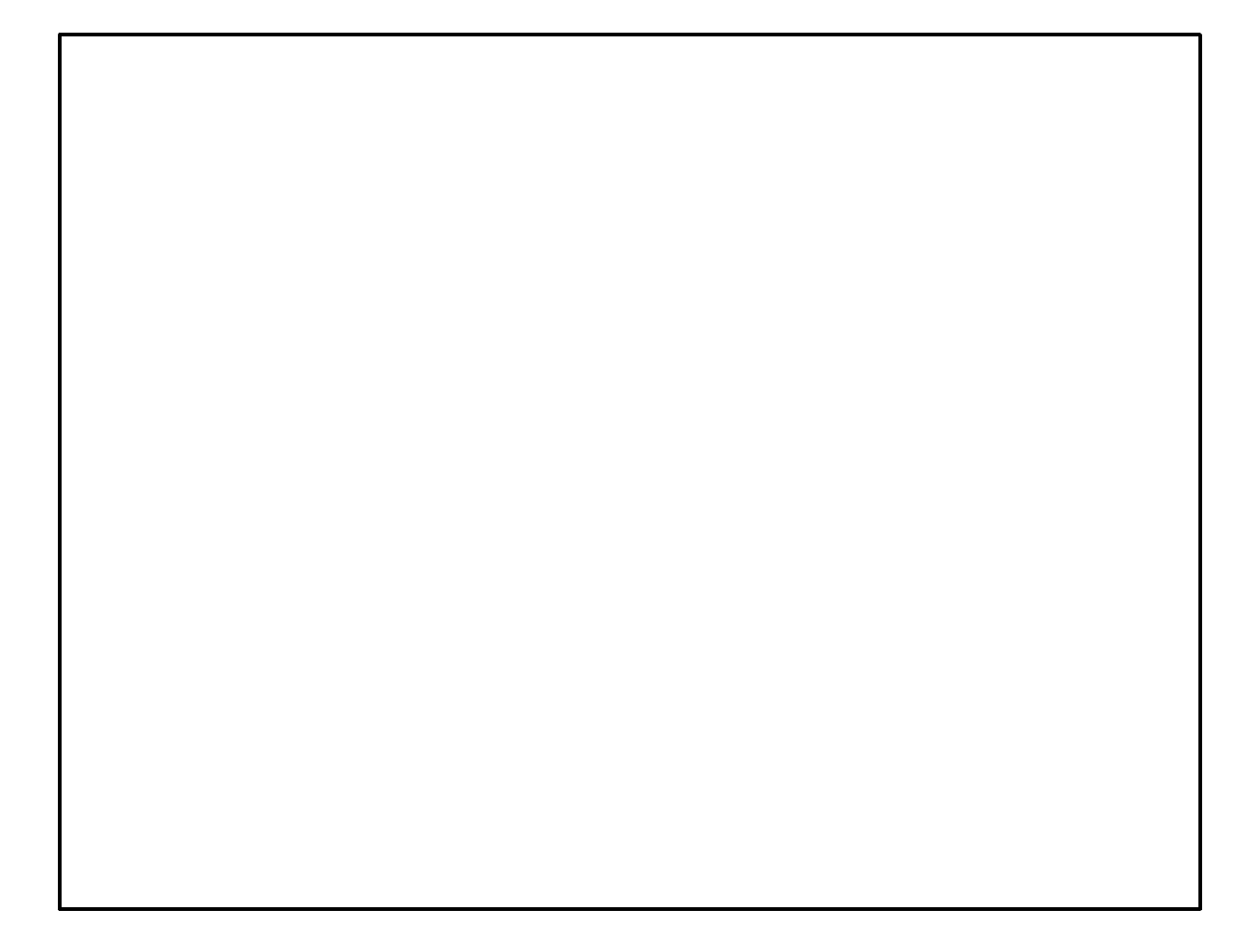

## No Clicking

```
$> root
root [0] TFile *file0 = TFile::Open("gaus.root")
root [1] hgaus.Draw()
root [2] hgaus.Draw("E")
root [3] hgaus.Draw("C")
root [4] gStyle->SetOptStat(1111111)
root [5] hgaus.GetXaxis()->SetTitle("Abscissa")
root [6] hgaus.GetYaxis()->SetTitle("Ordinate")
root [7] gPad->SetLogx(1)
root [8] hgaus.Draw("E2")
root [9] hgaus.SetLineColor(3)
root [10] hgaus.SetLineStyle(2)
root [11] hgaus.SetLineWidth(2)
root [12] hgaus.SetMarkerStyle(20)
root [13] hgaus.SetMarkerSize(1.5)
root [14] hgaus.SetMarkerColor(4)
root [15] hgaus.Draw("E1")
root [16] hgaus.SetFillColor(4)
root [17] hgaus.Draw("C")
root [18] gPad->Print("gaus1.ps")
root [19] .q
```
B. List 28.7.2009 An Introduction to C++ Page 18

### From ROOT manual, Section 3 (Histograms):

### **Statistics Display**

By default, drawing a histogram includes drawing the statistics box. To eliminate the statistics box use: TH1::SetStats(kFALSE).

If the statistics box is drawn, you can select the type of information displayed with gStyle->SetOptStat(mode). The mode has up to seven digits that can be set to on (1) or off  $(0)$ . mode = iourmen (default = 0001111)

- $n = 1$  the name of histogram is printed
- $e = 1$  the number of entries printed
- $\bullet$  m = 1 the mean value printed
- $\cdot$   $r = 1$  the root mean square printed
- $u = 1$  the number of underflows printed
- $o = 1$  the number of overflows printed
- $i = 1$  the integral of bins printed

WARNING: never call SetOptStat(000111); but SetOptStat(1111), 0001111 will be taken as an octal number.

# Drawing Options for 1D-Histograms

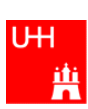

|              | "AXIS" Draw only axis                                                                                                    |
|--------------|----------------------------------------------------------------------------------------------------|
| " AH "       | Draw histogram, but not the axis labels and tick marks                                                                                                    |
| $"$ ] ["     | When this option is selected the first and last vertical lines of the histogram are not<br>ldrawn.                                                                                     |
| "B"          | Bar chart option                                                                                                    |
| "C"          | Draw a smooth Curve througth the histogram bins                                                                                                    |
| "E"          | <b>IDraw error bars</b>                                                                                                    |
| "E0"         | Draw error bars including bins with o contents                                                                                                    |
| "E1"         | Draw error bars with perpendicular lines at the edges                                                                                                    |
| "E2"         | Draw error bars with rectangles                                                                                                    |
| "E3"         | Draw a fill area througth the end points of the vertical error bars                                                                                                    |
| "E4"         | Draw a smoothed filled area through the end points of the error bars                                                                                                    |
| "L"          | Draw a line througth the bin contents                                                                                                    |
| $n_{\rm pu}$ | Draw current marker at each bin except empty bins                                                                                                    |
| "P()"        | Draw current marker at each bin including empty bins                                                                                                    |
| $"*H"$       | Draw histogram with a * at each bin                                                                                                    |
| "LF2"        | Draw histogram like with option "L" but with a fill area. Note that "L" draws also a fill<br>area if the hist fillcolor is set but the fill area corresponds to the histogram contour. |

B. List 28.7.2009 An Introduction to C++ Page 19

For detailed information, look at http://root.cern.ch/root/html518/THistPainter.html

#### **Color and Color Palettes**

At initialization time, a table of basic colors is generated when the first Canvas constructor<br>is called. This table is a linked list, which can be accessed from the  $g$ Roo $\pi$ object (see TROOT:: GetListOfColors()). Each color has an index and when a basic color is defined, two "companion" colors are defined:

- The dark version (color\_index + 100) - The bright version (color\_index + 150)

The dark and bright colors are used to give 3-D effects when drawing various boxes (see TWbox, TPave, TPaveText, TPaveLabe1, etc). If you have a black and white copy of the manual, here are the basic colors and their indices:

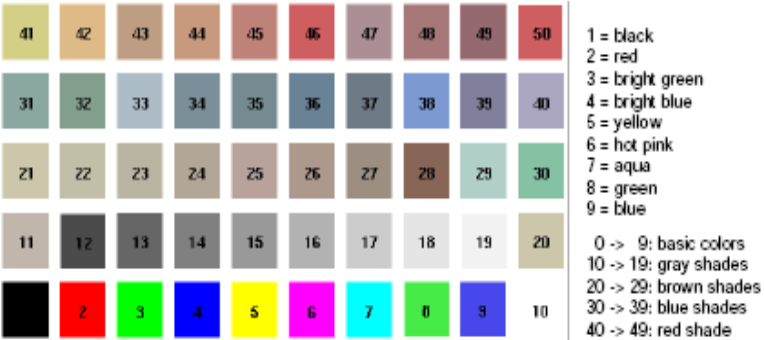

The list of currently supported basic colors (here dark and bright colors are not shown) are shown. The color numbers specified in the basic palette, and the picture above, can be viewed by selecting the item 'Collors' in the 'View" menu of the canvas toolbar. Other colors may be defined by the user. To do this, one has to build a new TColor object:

ROOT manual, Section 9: Graphics and Graphical User **Interfaces** 

# Drawing Options for 2D-Histograms

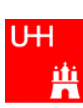

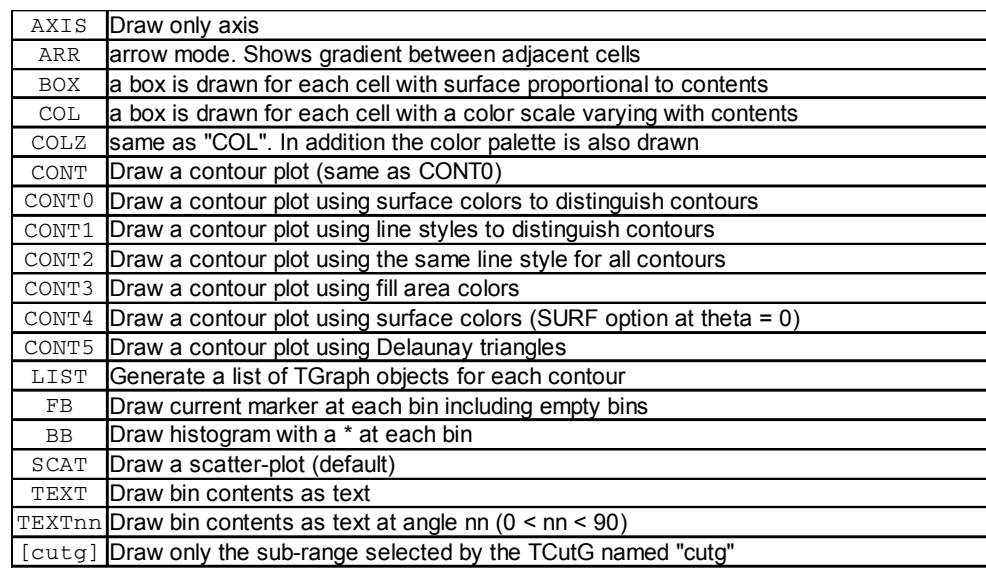

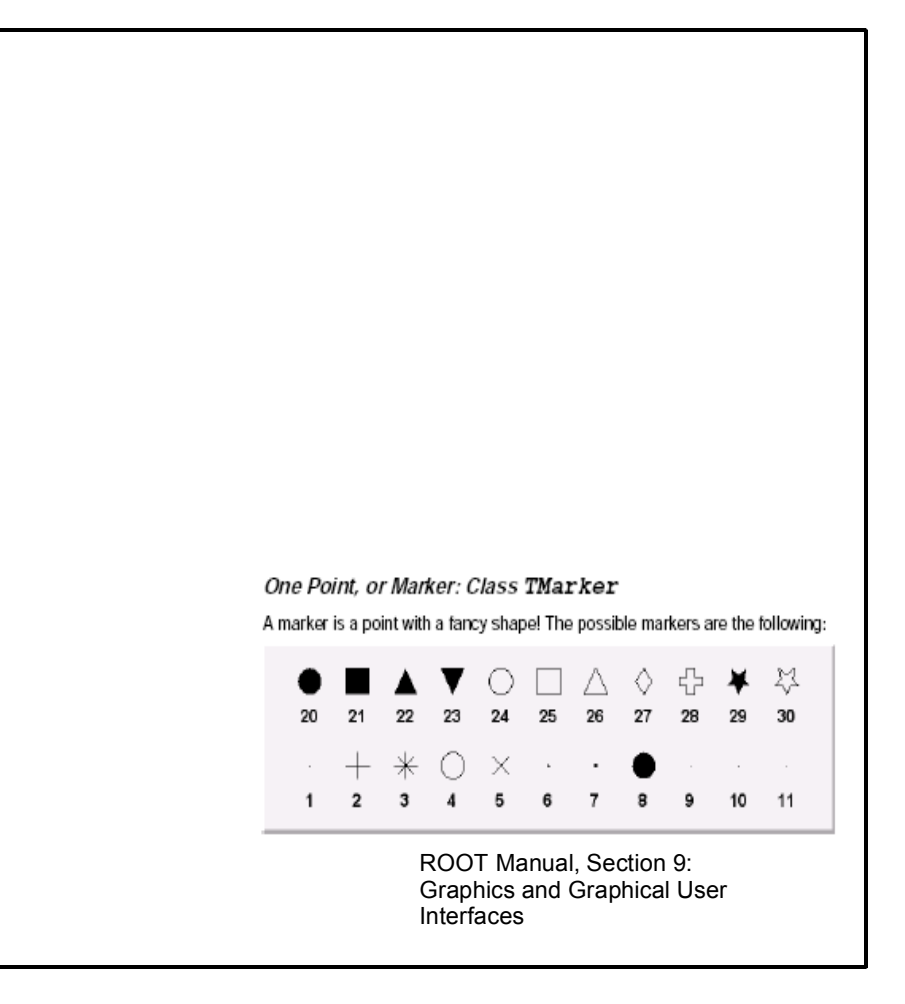

# CINT

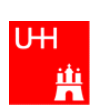

- ROOT uses a C++ interpreter CINT for interactive use
- You can enter any C++ command; trailing ";" is not required
- Resetting the interpreter (erasing variables etc): root[] gROOT->Reset() Do that often! But often a restart of ROOT is needed...
- Special commands:
	- .q Quit .x script.C Execute script "script.C"
	- .L script.C Load script "script.C" (if script.C contains class definitions)
- More in Chapter 7: "CINT the C++ Interpreter" of ROOT manual

# Two kinds of scripts

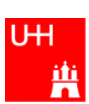

### Un-named scripts:

```
{
   #include <iostream.h>
  cout << "Hello, World!\n";
}
```
#### - Code must be enclosed in curly braces!

```
- Execute with
 root[] .x script.C
```
#### • Named scripts:

```
#include <iostream.h>
int main() {
 cout << "Hello, World!\n";
}
```
#### - More like normal C++ programs, recommended form!

```
- Execute with:
  root[] .L script.C
  root[] main()
```
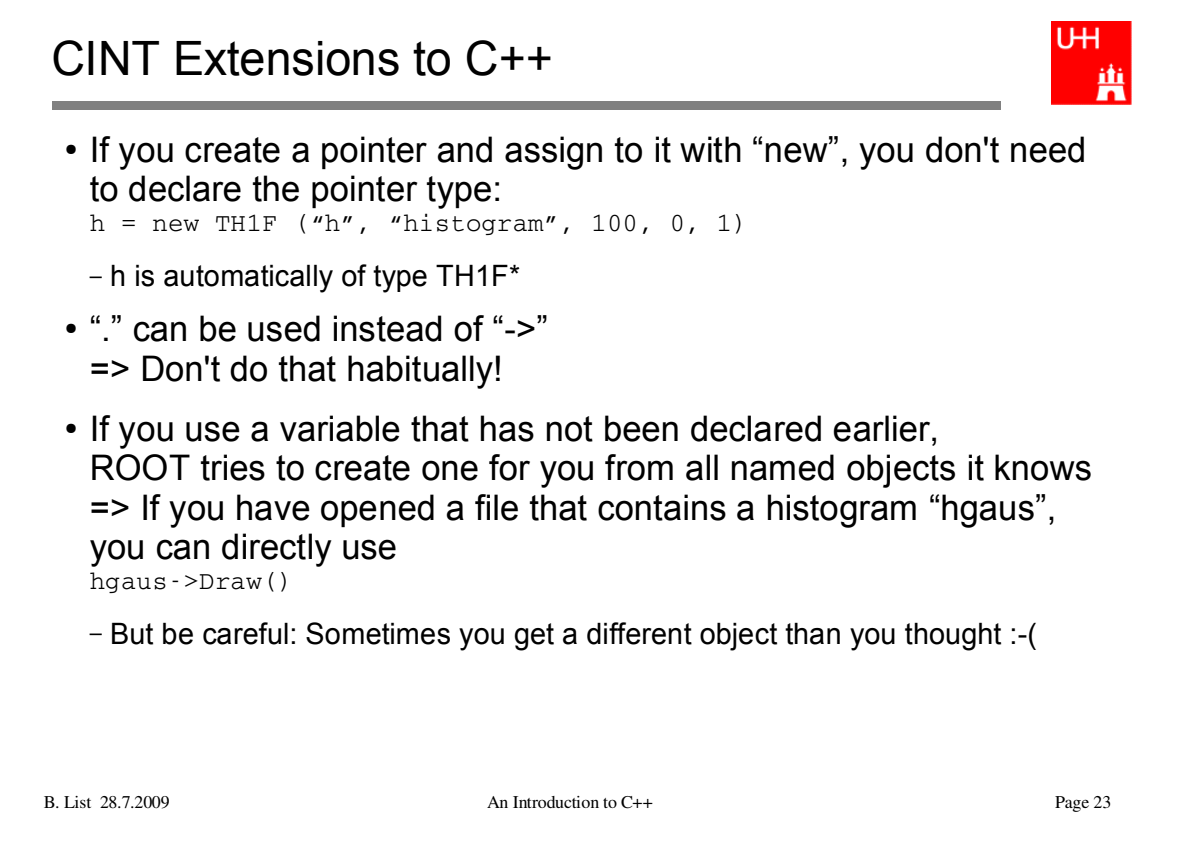

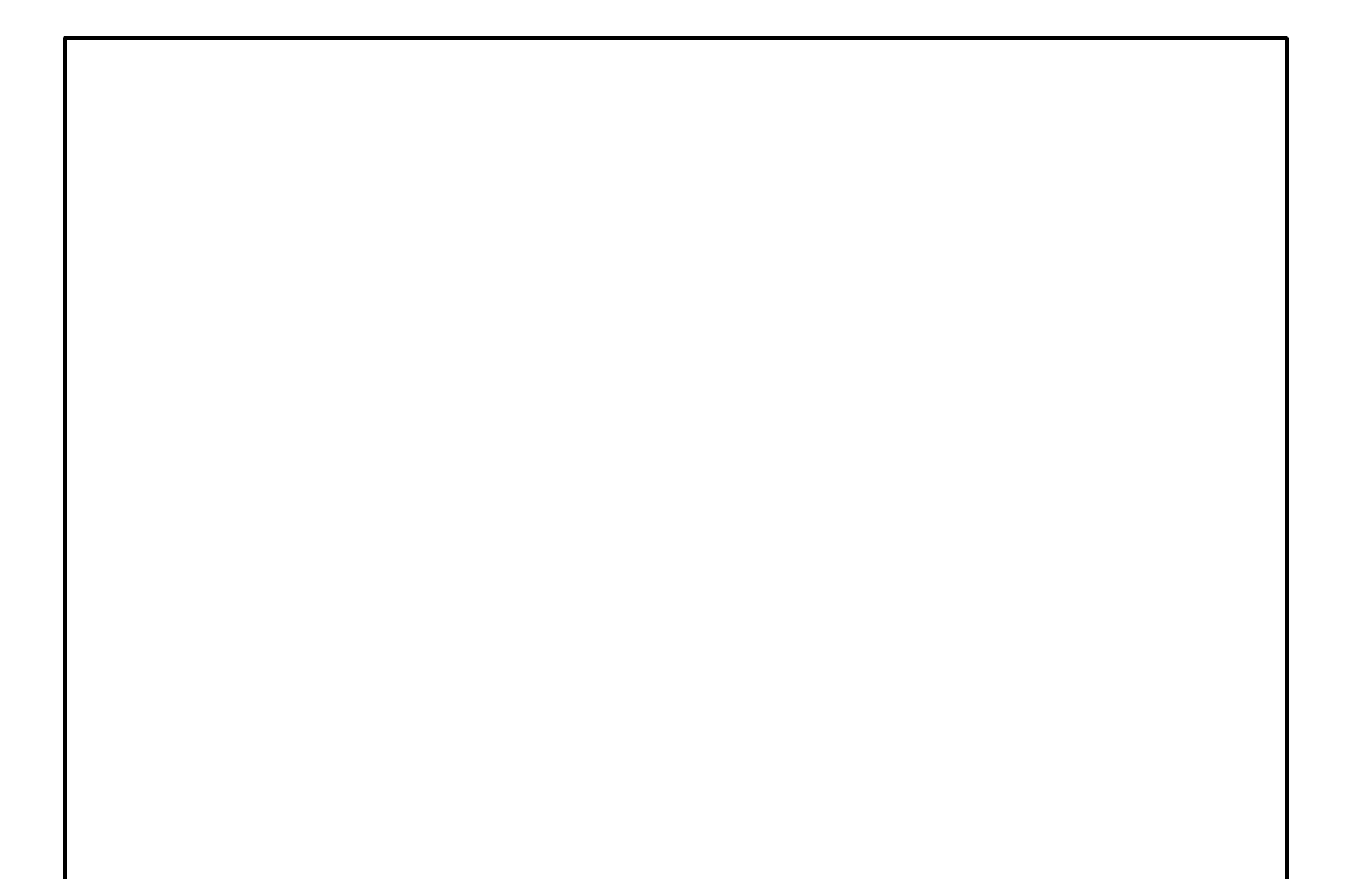

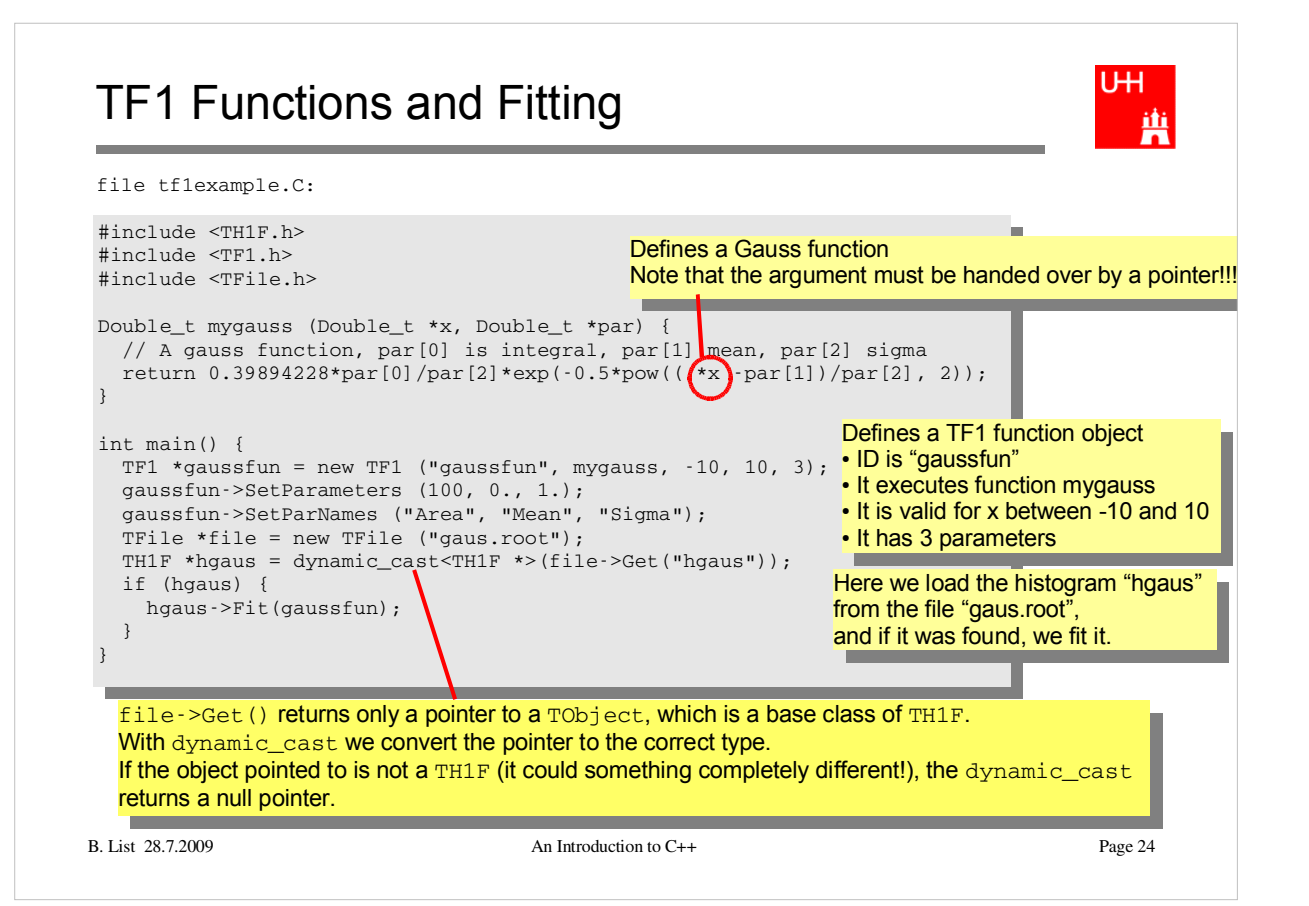

#### **Exercise**:

```
Get this program from
   /afs/desy.de/user/b/blist/public/rootintro
Compile it and run it with
  g++ -I `root-config --incdir` -o tf1example tf1example.C `root-config 
   --libs`
   ./tf1examaple
Run it in root interactively with
  $> root
  root [0] .L tf1example.C
  root [1] main()
```
Learn more about TF1 and fitting in Chapter 5 "Fitting Histograms" of the ROOT manual.

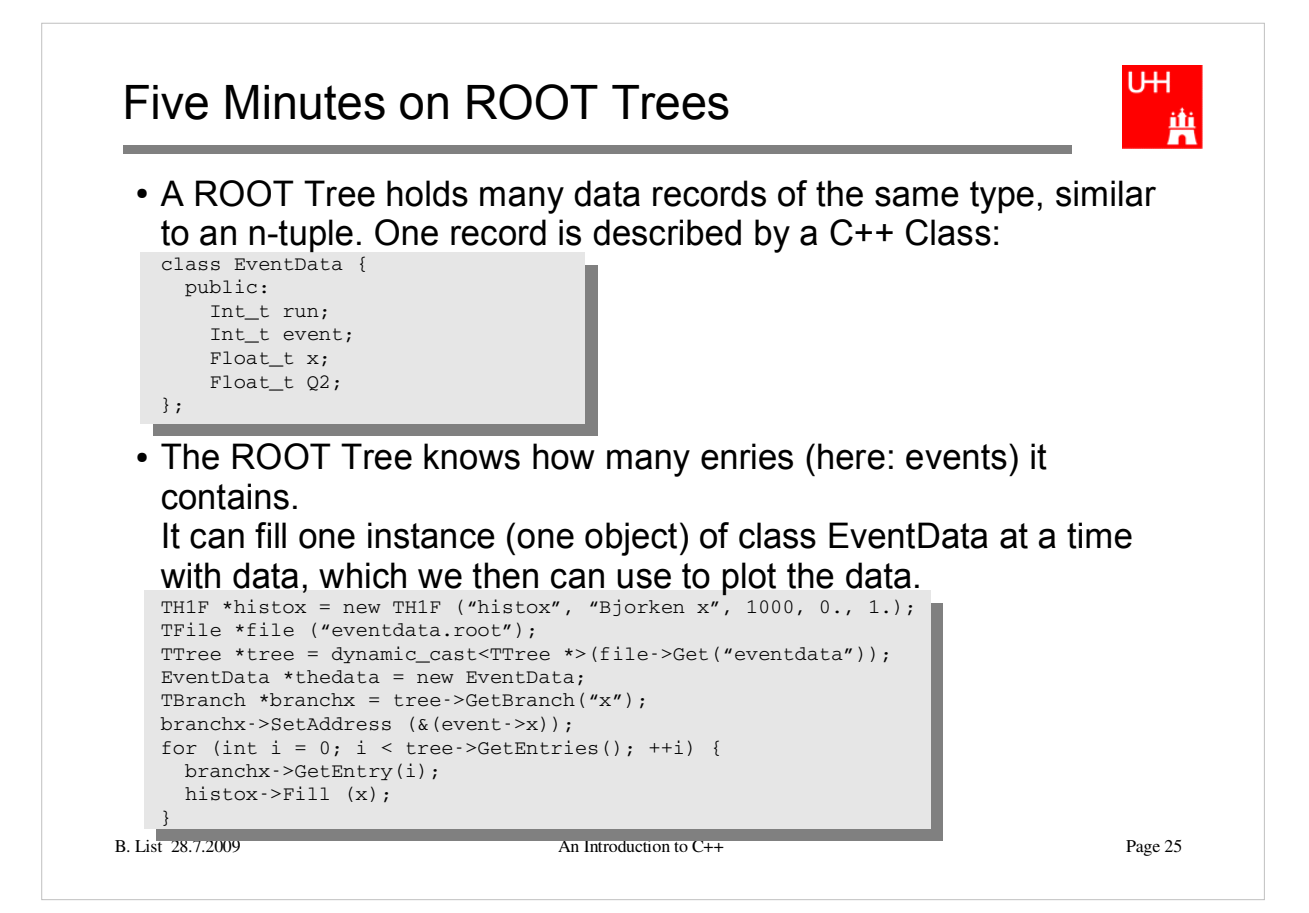

### Trees, Branches, and Leaves

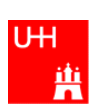

- The Tree is the whole data set
- A Branch contains the data of one or several variables, e.g. the x and Q2 values of all events.
	- A Tree consists of several Branches.
	- How the Branches are set up is determined by the program that writes the Tree
- A Leaf is the data of a single variable (like x)
	- A Branch consists of several Leaves

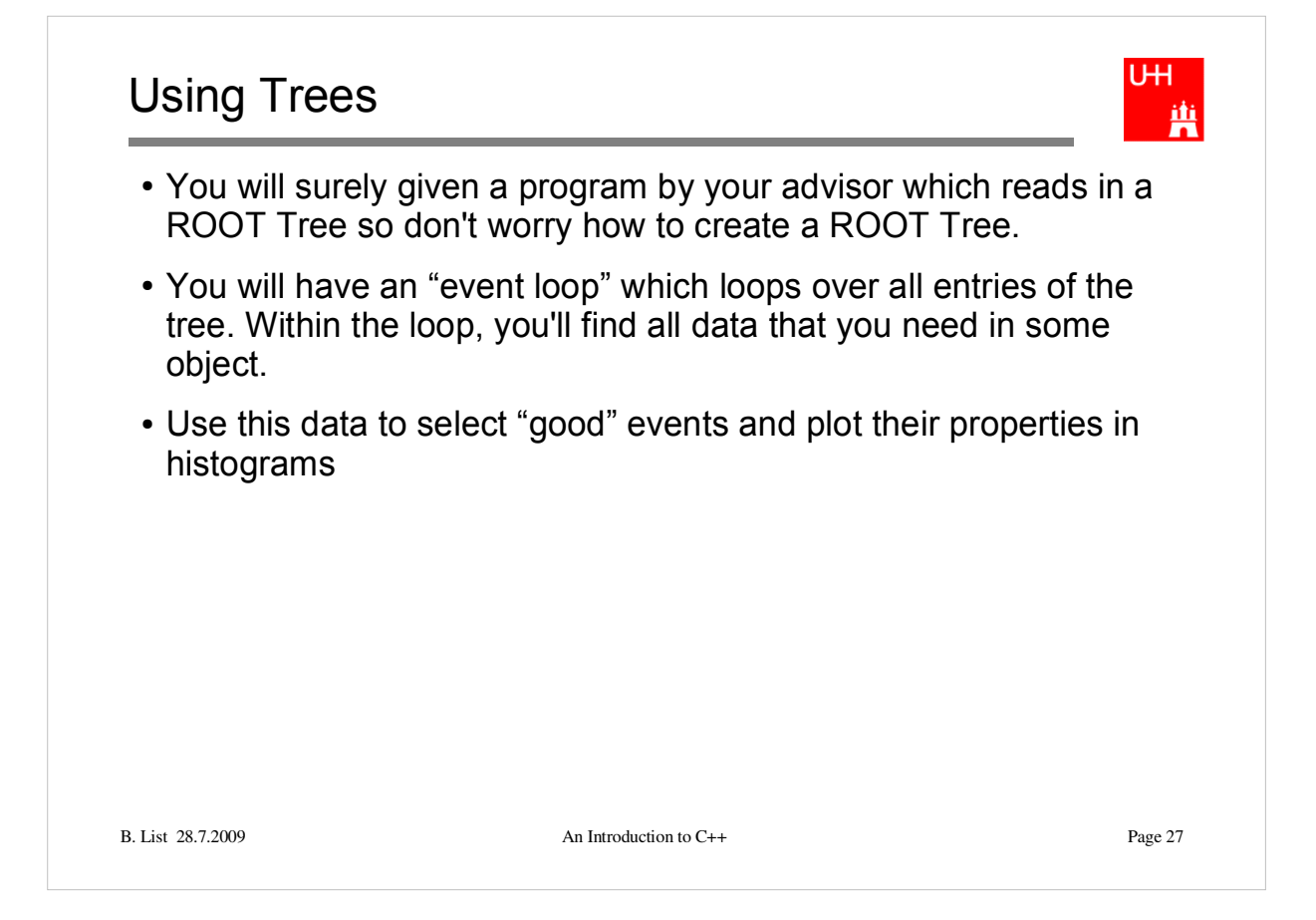